# Wybrane elementy praktyki projektowania oprogramowania Wykład 13/15 Relacyjne bazy danych (2)

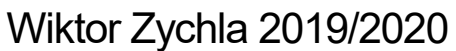

#### Spis treści  $\mathbf 1$  $\mathcal{L}$  $2.1$  $2.1.1$  $2.2$  $2.2.1$  $2.3$  $2.3.1$  $2.3.2$ 3  $3.1$  $3.2$  $3.3$  $4.1$  $4.2$  $4.3$  $4.4$

## <span id="page-1-0"></span>2 Zapytania

Przypomnijmy skrypt bazy którą tworzyliśmy na wykładzie

```
CREATE TABLE [dbo]. [Child] (
 [ID] [int] IDENTITY (1, 1) NOT NULL,
 [ChildName] [nvarchar] (150) NOT NULL,
 [ID PARENT] [int] NOT NULL,
 CONSTRAINT [PK Child] PRIMARY KEY CLUSTERED
\overline{ }[ID] ASC
\lambda) ON [PRIMARY]
\rm GOCREATE TABLE [dbo]. [Parent] (
 [ID] [int] IDENTITY (1, 1) NOT NULL,
 [ParentName] [nvarchar] (150) NOT NULL,
 CONSTRAINT [PK Parent] PRIMARY KEY CLUSTERED
\overline{ }[ID] ASC
\rightarrow) ON [PRIMARY]
ALTER TABLE [dbo]. [Child] WITH CHECK ADD CONSTRAINT
[FK Child Parent] FOREIGN KEY ([ID PARENT])
REFERENCES [dbo]. [Parent] ([ID])
```
## <span id="page-1-1"></span>2.1 SELECT INSERT, UPDATE, DELETE

#### <span id="page-1-2"></span>2.1.1 SELECT

Do pobrania danych z tabeli służy zapytanie typu SELECT

SELECT \* from Parent

Zbiór wynikowy może być dodatkowo ograniczony klauzulą WHERE

SELECT \* from Parent WHERE ParentName='parent1'

Klauzul może być wiele i mogą tworzyć całe wyrażenie logiczne

SELECT \* from Parent WHERE 'parent'<ParentName AND ParentName<'parent1'

Zbiór może być dodatkowo porządkowany za pomocą ORDER BY

SELECT \* from Parent WHERE 'parent'<ParentName AND ParentName<'parent1' ORDER BY ParentName

#### <span id="page-1-3"></span>2.2 INSERT

Dodawanie danych do tabeli możliwe jest za pomocą zapytania typu INSERT

INSERT INTO Parent (ParentName) VALUES ('Parent1')

Należy zwrócić uwagę na to że w przypadku tabeli o kluczu głównym typu IDENTITY (automatycznie nadawana unikalna wartość) w zapytaniu nie podaje się jawnie wartości klucza głównego (tu: ID).

Z kolei w sytuacji gdy jako generator wartości klucza głównego służy sekwencja:

```
CREATE SEQUENCE [dbo].[Sequence1] 
 AS [int] 
 START WITH 1 
  INCREMENT BY 1 
  MINVALUE -2147483648 
  MAXVALUE 2147483647 
  CACHE
```
a klucz główny nie ma anotacji IDENTITY, dodawanie rekordów wymagałoby pobierania kolejnych wartości sekwencji

SELECT NEXT VALUE FOR dbo.Sequence1

i używania ich jawnie w klauzuli INSERT

DECLARE @id int = NEXT VALUE FOR dbo.Sequence1

```
SET IDENTITY_INSERT Parent ON
INSERT INTO Parent (ID, ParentName) VALUES (@id, 'Parent2')
SET IDENTITY_INSERT Parent OFF
```
(tu dodatkowo używamy polecenia SET IDENTITY INSERT wymuszającego wymaganie wartości identyczności dla nowo wstawianego rekordu)

#### <span id="page-2-0"></span>2.2.1 UPDATE, DELETE

Do modyfikacji rekordów służy zapytanie typu UPDATE np.

UPDATE Parent SET ParentName='new name' WHERE ID=1

Do usuwaŶia rekordów – DELETE

DELETE FROM Parent WHERE ID=1

#### <span id="page-2-1"></span>2.3 GROUP/HAVING, COUNT/AVG, MIN, MAX

Gdyby tabela zawierała, oprócz opisu rekordu (ParentName) również wartości typów liczbowych, umożliwiających agregację, możliwe byłoby korzystanie z funkcji agregujących lub grupowania.

W celu demonstracii

ALTER TABLE PARENT ADD Val INT NULL

Następnie można zmodyfikować wartości, np.:

UPDATE Parent set Val = LEN(ParentName)

<span id="page-2-2"></span>2.3.1 Agregacje Przykłady zapytań agregujących

SELECT COUNT(\*) FROM Parent

zwraca liczbę rekordów

SELECT AVG(Val) FROM Parent

zwraca średnią wartość kolumny Val (podobnie zadziała MIN czy MAX)

#### <span id="page-2-3"></span>2.3.2 Grupowanie

Grupowanie rekordów po wartości kolumny wymaga wybrania kolumny do grupowania i zastosowania jakiejś funkcji agregującej do grupy, np.:

SELECT ParentName, COUNT(ParentName) from Parent GROUP BY ParentName

zwraca rekordy pogrupowane po identycznej wartości ParentName a dla każdej grupy – jej liczność.

Klazula HAVING pozwala na filtrowanie grup:

SELECT ParentName, COUNT(ParentName) from Parent GROUP BY ParentName HAVING COUNT (ParentName)  $>=$  3

i jest czymś istotnie innym niż WHERE (które filtruje pojedyncze wiersze)

# <span id="page-4-0"></span>3 Relacje, JOIN

## <span id="page-4-1"></span>3.1 Relacje jeden-wiele

Utworzona tabela demonstruje najczęściej spotykany typ relacji – relację jeden-wiele:

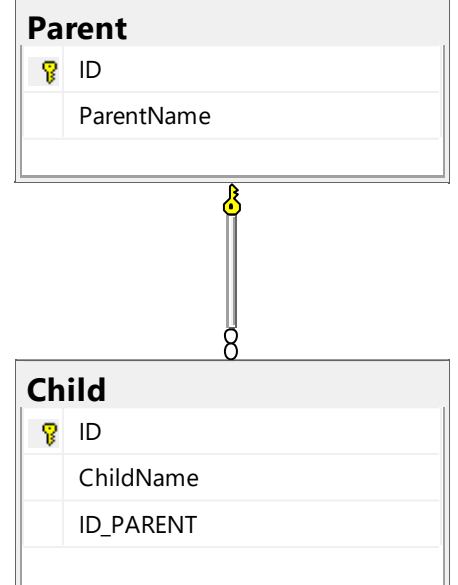

Dzięki zdefiniowanemu kluczowi (klucz obcy: kolumna ID PARENT z tabeli Child jest kluczem obcym do kolumny ID z tabeli Parent) baza danych dba o spójność referencyjną nie pozwalając na posługiwanie się wartościami spoza zbioru dostępnych identyfikatorów.

Pobranie rekordów z tabel połączonych relacjami możliwe jest dzięki klauzuli złączenia kartezjańskiego JOIN w zapytaniu:

```
SELECT Child.ChildName, Parent.ParentName 
FROM Child 
JOIN Parent on Child. ID_PARENT = Parent. ID
```
Tę samą relację można przeglądać od strony tabeli-rodzica

```
SELECT Parent.ParentName, Child.ChildName 
FROM Parent 
LEFT JOIN Child on Parent. ID = Child. ID PARENT
```
otrzymując w wyniku również te rekordy-rodziców dla których nie istnieją wskazujące na nie rekordydzieci.

Warto zauważyć że wybieranie połączonych danych może być ograniczone inaczej niż przez złączenie kartezjańskie, na przykład

```
SELECT
    Parent.ParentName, 
    (SELECT COUNT(*) FROM Child WHERE Child.ID_PARENT = Parent.ID) 
FROM Parent
```
wybiera listę rekordów-rodziców oraz odpowiadającą każdemu liczbę rekordów-dzieci.

#### <span id="page-4-2"></span>3.2 Relacja jeden-jeden

Relacja jeden-jeden obsługiwana jest przez relację klucza obcego z kolumny klucza głównego:

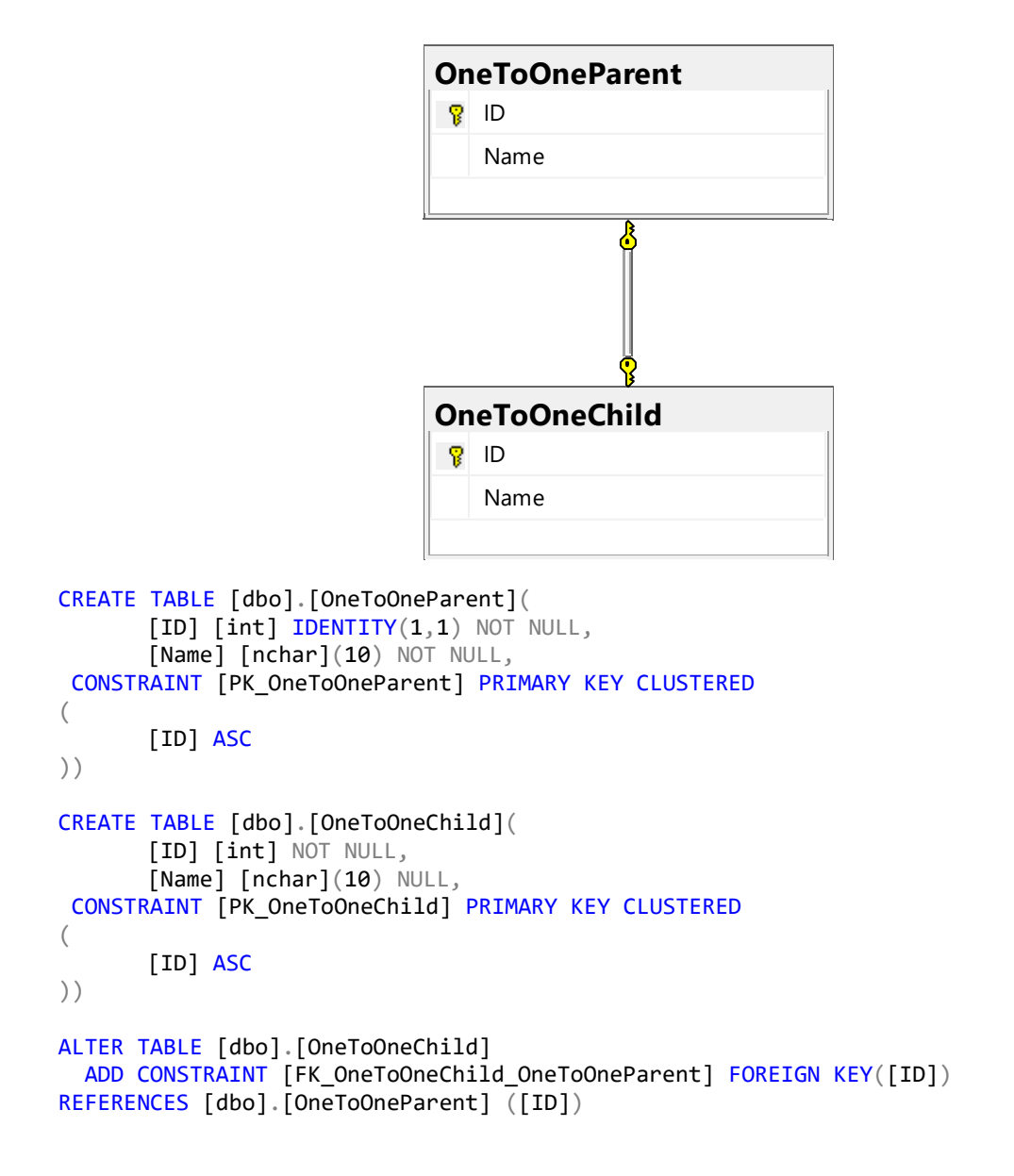

#### <span id="page-5-0"></span>3.3 Relacja wiele-wiele

Relacja wiele-wiele wymaga pomocniczej tabeli:

```
CREATE TABLE [dbo].[ManyMany_Relation](
       [ID] [int] IDENTITY(1,1) NOT NULL,
        [ID_1] [int] NOT NULL,
        [ID_2] [int] NOT NULL,
 CONSTRAINT [PK_ManyMany_Relation] PRIMARY KEY CLUSTERED 
(
        [ID] ASC
))
CREATE TABLE [dbo].[ManyMany1](
       [ID] [int] IDENTITY(1,1) NOT NULL,
       [Name] [nchar](10) NOT NULL,
 CONSTRAINT [PK_ManyMany1] PRIMARY KEY CLUSTERED 
(
        [ID] ASC
))
```

```
CREATE TABLE [dbo].[ManyMany2](
        [ID] [int] IDENTITY(1,1) NOT NULL,
        [Name] [nchar](10) NOT NULL,
 CONSTRAINT [PK_ManyMany2] PRIMARY KEY CLUSTERED 
(
        [ID] ASC
))
ALTER TABLE [dbo].[ManyMany_Relation] ADD CONSTRAINT
[FK_ManyMany_Relation_ManyMany1] FOREIGN KEY([ID_1])
REFERENCES [dbo].[ManyMany1] ([ID])
```
ALTER TABLE [dbo].[ManyMany\_Relation] CHECK CONSTRAINT [FK\_ManyMany\_Relation\_ManyMany1]

```
ALTER TABLE [dbo].[ManyMany_Relation] ADD CONSTRAINT
[FK_ManyMany_Relation_ManyMany2] FOREIGN KEY([ID_2])
REFERENCES [dbo].[ManyMany2] ([ID])
```
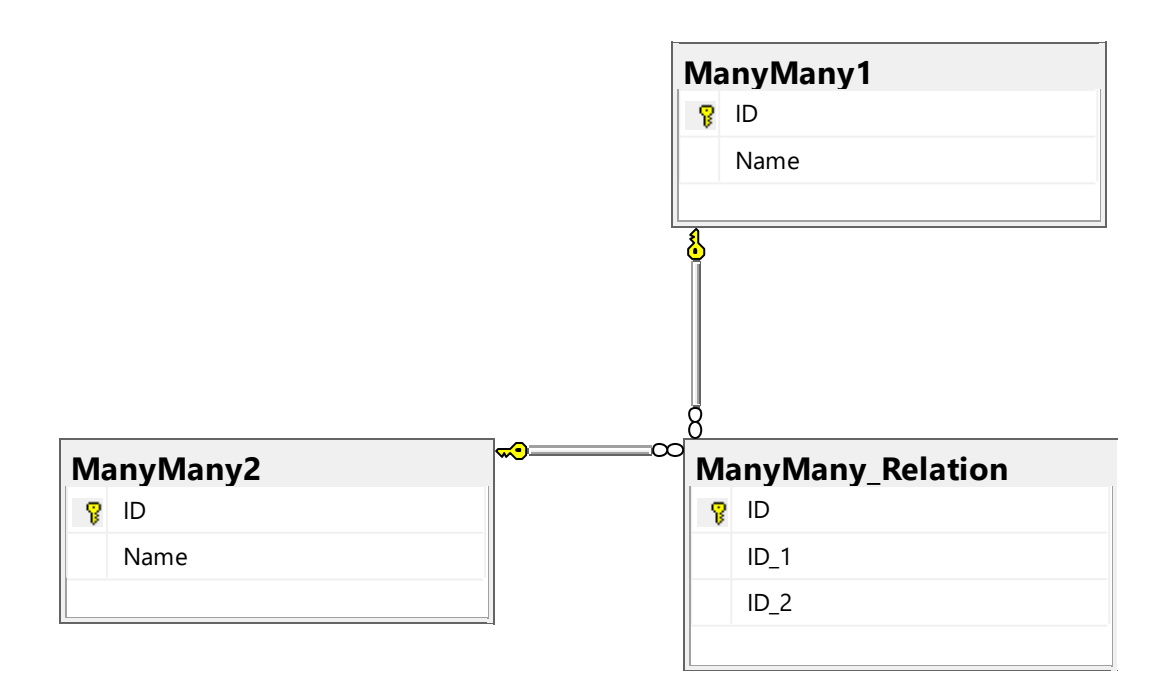

# <span id="page-7-0"></span>4 Programowanie baz danych w node.js

Współczesnie pakiety do komunikacji z bazami danych wykorzystują wzorzec async-await. Jeśli tylko jest taka możliwość, warto z niej korzystać.

#### <span id="page-7-1"></span>4.1 Pakiet mssql

W przypadku Sql Server, podstawowy pakiet to mssql.

Do nawiązania połączenia wymagane jest podanie parametrów połączenia, a następnie można wykonać zapytanie:

```
var msg1 = require('msg1');async function main() \{var conn = new mssql.ConnectionPool(
      'server=localhost,1433;database=foo;user id=foo;password=foo');
    try \{await conn.connect();
        var request = new mssql.Request(conn);
        var result = await request.query('select * from Parent');
        result.recordset.forEach(r \Rightarrow{
            console.log( `${r.ID} ${r.ParentName} `);
        \}await conn.close();
    \mathcal{F}catch (err) {
        if ( conn.connected )
            conn.close();
        console.log( err );
    -1
main();
```
Ten prosty przykład ilustruje zasadę zgodnie z którą rekordy zwracane przez podsystem komunikacji z bazami danych są materializowane do obiektów o polach odpowiadających kolumnom tabeli.

Zasada jest następująca – obiekt typu ConnectionPool należy skonstruować raz i wykorzystywać go przez cały czas życia aplikacji, nawet w aplikacji obsługującej równolegle wiele połączeń (= w aplikacji internetowej). Obiekt ten odpowiada za utrzymywanie tak zwanej puli połączeń dzięki czemu kolejne wykonywane z poziomu kodu zapytania nie muszą zwykle wyzwalać kolejnych negocjacji parametrów połączenia. Wzorzec puli połączeń jest niezwykle istotny przy programowaniu aplikacji bazodanowych o dużym obciążeniu.

Z kolei obiekt typu Request należy konstruować zawsze, tam gdzie jest potrzebny.

## <span id="page-8-0"></span>4.2 Pakiet pg

W przypadku PostgreSQL korzysta się z pakietu **pg**, w tym przypadku zasada jest podobna – obiekt **Pool** służy do konstrukcji parametrów połączenia i albo użyje się metody connect do uzyskania osobnego obiektu typu **Client** (który po wykonaniu zapytania należy zwrócić do puli metodą **release**) albo użyje się metody query wprost na obiekcie **Pool**.

```
var pg = require('pg');(async function main() { 
    var pool = new pg. Pool(\{ host: 'localhost', 
         database: 'PersonCatalog', 
         user: 'pg', 
         password: 'pg'
     });
     try { 
          var result = await pool.query('select * from Parent');
         result.rows.forEach(r \Rightarrow {
              console.log( `${r.ID} ${r.ParentName}`);
          });
     } 
     catch ( err ) { 
         console.log( err );
     } 
})();
```
#### <span id="page-8-1"></span>4.3 Zagrożenie SQL Injection

Jednym z typowych błędów jakie można popełnić przy projektowaniu aplikacji korzystającej z bazy danych jest otwarcie podatności [SQL Injection.](https://en.wikipedia.org/wiki/SQL_injection) Podatność ta pojawia się wtedy, kiedy programista chce zbudować kwerendę do której parametry podaje użytkownik.

Typowy przykład do kwerenda dodająca dane do bazy danych – użytkownik na formularzu wprowadza swoje imię i nazwisko, a aplikacja buduje zapytanie typu INSERT które dodaje rekord do bazy.

```
var name = 'Jan1 ' + new Date().toString();
var request = new mssql.Request(conn);
await request.query( `insert into Parent (ParentName) values ('${name}')`);
```
Od strony technicznej tak zbudowany kod działa – wartość wprowadzona przez użytkownika (tu: w zmiennej name) trafia do bazy. Użytkownik może jednak nadużyć danej mu możliwości i przedstawić się na formularzu jako

## var name = "'); delete from Parent; --";

Po uzupełnieniu szablonu zapytania przez parametr użytkownika, do bazy trafia zapytanie

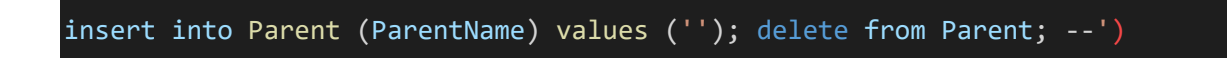

Celem użytkownika było takie uzupełnienie kwerendy w którym

- Część kwerendy napisana przez programistę jest poprawnie uzupełniona tak żeby tworzyć poprawny początek zapytania
- Za częścią napisaną przez programistę pojawia się separator ; i część kwerendy napisana przez użytkownika
- Aby koniec zapytania napisanego przez programistę nie stanowił problemu dla parsera SQL, użytkownik na końcu parametru dodaje – – czyli symbol komentarza, powodujący że ostatnia część zapytania jest ignorowana

Jak widać, użytkownik mógł w ten sposób wprowadzić do zapytania dowolną kwerendę.

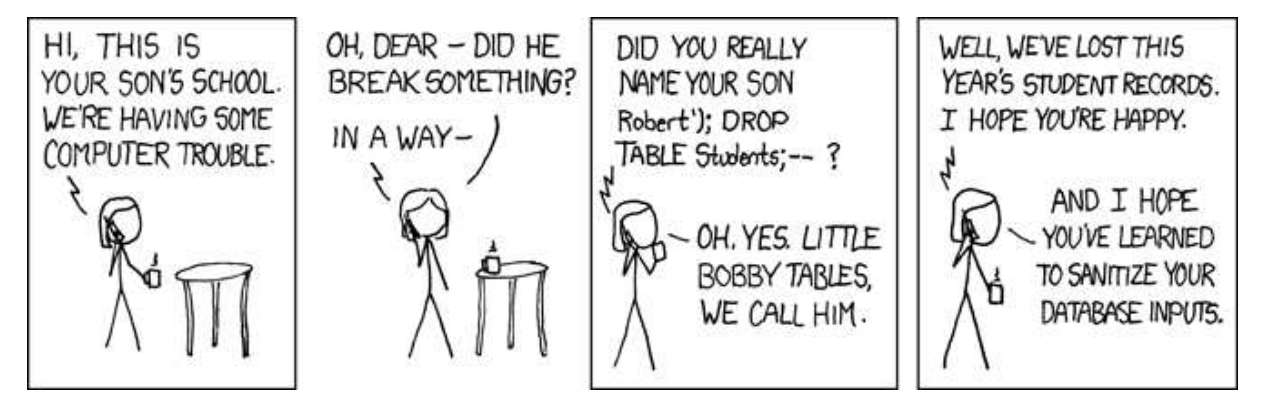

*Rysunek 1 https://xkcd.com/327/* 

W celu uniemożliwienia nadużycia parsera SQL, programista powinien pamietać o podstawowej zasadzie

Tam gdzie część zapytania pochodzi od użytkownika należy używać kwerendy parametryzowanej

[Kwerenda parametryzowana](https://en.wikipedia.org/wiki/Prepared_statement) oddziela część zapytania podlegającą parsowaniu od części która jest traktowana jako nieparsowana i jest zastępowana wartością już po sparsowaniu całej kwerendy. Nawet jeśli pararametr otrzymuje wartość, która stanowi poprawny SQL lub fragment SQL, wartość nigdy nie podlega parsowaniu.

```
var name = "); delete from Parent; --";
var request = new msq1.Request(conn);request.input("ParentName", name);
await request.query( `insert into Parent (ParentName) values (@ParentName)`);
```
## <span id="page-10-0"></span>4.4 Wzorzec Repository

Te obserwację o odpowiedniości rekordów z tabeli i instancji obiektów można uogólnić i przygotować warstwę pośredniczącą między aplikacją a bazą danych, dla której językiem komunikacji staną się obiekty i operacje na nich wykonywane - w prostym przypadku może być to wręcz interfejs typu CRUD (create, retrieve, update, delete).

Oddzielenie logiki aplikacji od szczegółów komunikacji z bazą danych spłaca się wtedy, kiedy okazuje się, że można wymienić implementację repozytorium bez potrzeby modyfikacji kodu aplikacji:

```
var msq1 = require('msq1');class ParentRepository {
    constructor(conn) {
        this.conn = conn;\mathcal{F}async retrieve(name = null) {
        try \{var req = new mssql.Request( this.conn );
            if ( name ) req.input('name', name);
            var res = await req.query( 'select * from Parent' + ( name ? '
where ParentName=@name' : '') );
            return name ? res.recordset[0] : res.recordset;
        \}catch (err) {
            console.log( err );
            return [];
        \}\mathcal{F}async insert(simpleParent) {
        if ( !simpleParent) return;
        try fvar req = new mssql.Request( this.conn );
            req.input("Name", simpleParent.Name);
```

```
 var res = await req.query( 'insert into Parent (ParentName) 
values (@Name) select scope_identity() as id');
             return res.recordset[0].id; 
         } 
         catch ( err ) { 
             console.log( err );
             throw err; 
         } 
     } 
     async update(simpleParent) {
         if ( !simpleParent || !simpleParent.ID ) return; 
         try { 
            var req = new mssql.Request(this.conn);
              req.input("id", simpleParent.ID);
              req.input("Name", simpleParent.Name);
             var ret = await req.query('update Parent set ParentName=@Name 
where id=@id'); 
             return ret.rowsAffected[0];
         } 
        catch ( err ) {
             console.log( err );
             throw err; 
         } 
     } 
} 
async function main() { 
    var conn = new
mssql.ConnectionPool('server=localhost,1433;database=foo;user 
id=foo;password=foo');
     try { 
         await conn.connect();
         var repo = new ParentRepository(conn);
         // pobierz wszystkie rekordy
        var items = await repo.retrieve();
        items.forEach( e \Rightarrow f console.log( JSON.stringify(e)); 
         });
```

```
 // pobierz rekord spełniający warunki
        var item = await repo.retrieve('Parent55');
         if ( item ) {
             item.Name = 'new name'; 
             // jeśli jest to go popraw
            var rowsAffected = await repo.update( item );
             console.log( `zmodyfikowano ${rowsAffected} rekordów` );
         } else { 
            item = \{ Name : 'Parent55'
             };
             // jeśli nie ma to go utwórz i zwróć identyfikator nowo 
wstawionego
             var id = await repo.insert( item );
            console.log( `identyfikator nowo wstawionego rekordu ${id}` );
         } 
     } 
     catch ( err ) {
         if ( conn.connected ) 
             conn.close();
         console.log( err );
     } 
} 
main();
```